## **De-konvoluutio ImageJ:llä**

De-konvoluution Java-koodi löytyy osoitteesta: http://rosettacode.org/wiki/Deconvolution/1D

Oetaan decony-metodi ja sovelletaan sitä ImageJ:llä kuvan dekonvoloimiseen. Asetetaan impulssivasteeksi yksinkertaisen keskiarvosuotimen kertoimet [0,2 0,2 0,2 0,2 0,2].

Eli nyt siis oletetaan, että kuva on sumentunut (blurred) keskiarvosuonta vastaavassa prosessissa. Dekonvoluutiolla selvitetään, mikä oli alkuperäinen kuva. Oletuksena on, että sumentumiseen ei liity kohinaa.

ImageJ-plugin.

}

```
import ij.*; 
import ij.process.*; 
import ij.gui.*; 
import java.awt.*; 
import ij.plugin.filter.*; 
// Yksiulotteinen dekonvoluutio kuvalle 
public class Dekonvoluutio_ implements PlugInFilter 
{ 
        ImagePlus imp; 
        public int setup(String arg, ImagePlus imp) 
\{ this.imp = imp; 
               return DOES_8G; 
        } 
        public void run(ImageProcessor ip) 
\{ // Kuvan leveys ja korkeus 
              int W = ip.getWidth();
              int H = ip.getHeight();
               // Uusi kuva 
               ImagePlus uusikuva = IJ.createImage("Dekonvoluoitu", "8-bit", W, H, 1); 
               uusikuva.show(); 
               ImageProcessor ip2 = uusikuva.getProcessor(); 
              double[] impulssivaste = \{0.2, 0.2, 0.2, 0.2, 0.2\};
               // Käydään riveittäin läpi koko kuva. 
               // Kukin rivi on alkuperäisen (tuntemattoman) kuvan ja impulssivasteen konvoluutio. 
               // Lisätään rivin loppuun impulssivaste.length-1 nollaa. 
               double[] osakuva = new double[W+impulssivaste.length-1]; 
              for (int y=0; y<H; y++)
{
                       // Kopioidaan rivi osakuva-muuttujaan (viimeiset jäävät nolliksi) 
                      for (int x=0; x< W; x++)
{
                      \{ \text{osakuva}[x] = (\text{double}) \text{ip.getpixel}(x, y); } 
                       // Lasketaan dekonvoluutio. 
                      double[] dekonvoluoitu = deconv(impulssivaste, osakuva); 
                       // Tehdään uuteen kuvaan dekonvoluoitu rivi. 
                      for (int x=0; x<dekonvoluoitu.length; x++) 
{
                      ip2.putPixel(x, y, Math.min(255, (int)dekonvoluoitu[x]));<br>}
 } 
 } 
              uusikuva.updateAndDraw();
```
Janne Koljonen 15.3.2012 Vaasa yliopisto AUTO1030 Signaalien käsittely Harjoitus 6, tehtävä 6

```
 public static double[] deconv(double[] f, double[] g) 
\{ double[] h = new double[g.length - f.length + 1]; 
           for (int n = 0; n < h.length; n++){
                h[n] = g[n];int lower = Math.max(n - f.length + 1, 0);
                 for (int i = lower; i < n; i++)
{
                 h[n] -= h[i] * f[n-i];<br>}
 } 
                 h[n] /= f[0];
 } 
        return h;<br>}
 }
```
Testaaminen:

}

Dekonvoluoinnissa yllä käytetyllä algoritmilla on ongelmana, että kuvan reuna ei lähtökohtaisesti vastaa konvoluution tulosta ja reuna vaikuttaa koko dekonvoluutiotulokseen.

Esimerkki:

```
Tehtävässä 5 y oli: 
double[] y = \{4, 12, 28, 32, 28, 12, 0, -12, -28, -36, -36, -28, -12, -4, 0, 0, 0, 0, 0\};
```

```
Poistetaan y:stä kolme ensimmäistä näytettä: 
double[] y = \{32, 28, 12, 0, -12, -28, -36, -36, -28, -12, -4, 0, 0, 0, 0, 0\}
```

```
Verrataan dekonvoluutioita x1:n kanssa: 
[1.0, 2.0, 4.0, 2.0, 1.0, 0.0, 0.0, 0.0, 0.0, 0.0] 
[8.0, -1.0, -4.0, 5.0, -4.0, -8.0, 11.0]
```
Tulokset ovat aivan erit!

Testataan tämän takia dekonvoluutiota kuvilla, jotka on muodostettu oikeaoppimisesti konvoluutiolla:

- 1. Avataan kuva clown.jpg (File  $\rightarrow$  Open Samples).
- 2. Muutetaan 8-bittiseksi.
- 3. Tehdään uusi kuva (File  $\rightarrow$  New  $\rightarrow$  Image), jonka pohjaväriksi valitaan Black, ja jonka koko on selvästi suurempi kuin pellekuvan.
- 4. Valitaan pellekuvasta haluttu alue hiirellä.
- 5. Kopioidaan valittu alue mustan kuvan keskelle.
- 6. Tehdään konvoluutio: Process  $\rightarrow$  Filter  $\rightarrow$  Convolve...: asetetaan kertoimiksi 1 1 1 1 1, joka normalisoituna vastaa dekonvoluution impulssivastetta.
- 7. Tehdään dekonvoluutio.

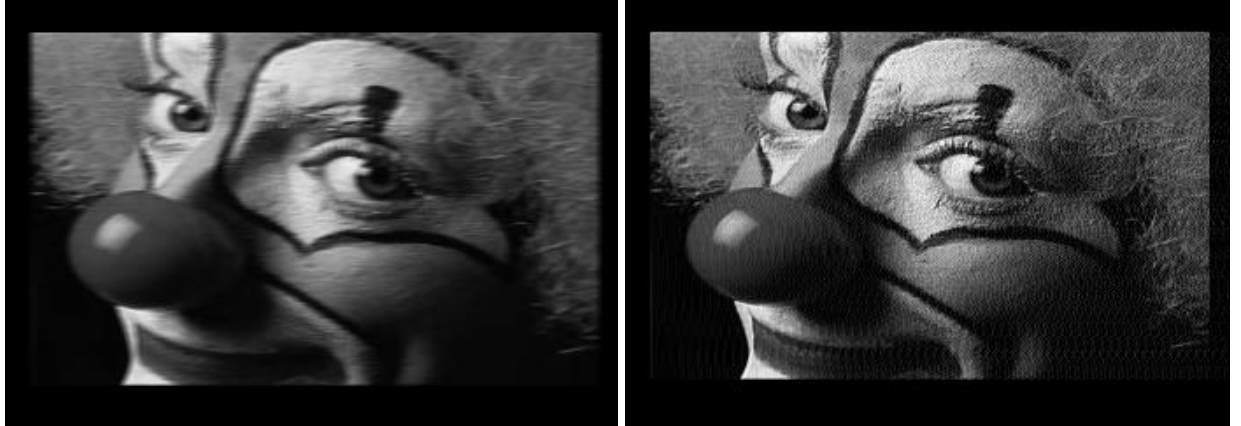

Kuva. Konvolutoitu (vasen) ja dekonvoluoitu (oikea). Dekonvoluutio palautti kuvan terävyyden, mutta siinä näkyy pientä raidoitusta.